### CREATED BY WISEROBOT

## NETSUITE TO MAGENTO

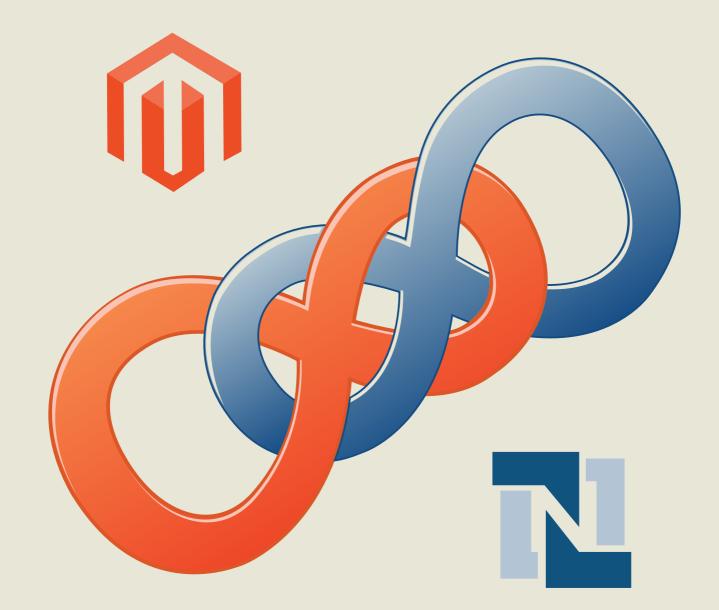

**MAGENTO EXTENSION** 

### **Table of Contents**

| A.I         | Features                                                           | 3  |
|-------------|--------------------------------------------------------------------|----|
| <b>B.</b> 1 | How to use the NetSuite to Magento Connector                       | 4  |
|             | Part I: Netsuite to Magento Connector Settings                     | 4  |
|             | NetSuite Account                                                   | 4  |
|             | Cron Settings                                                      | 5  |
|             | Receiver Settings                                                  | 5  |
|             | Stock Import Settings                                              | 6  |
|             | Export Order Settings                                              | 7  |
|             | Fulfillment Order Settings                                         | 9  |
|             | Part II: Netsuite Connector Tab Settings                           | 10 |
|             | How to map your attributes in NetSuite to Magento                  | 10 |
|             | How to synchronize stock from NetSuite                             | 11 |
|             | How to set the Order Synchronization Errors in NetSuite to Magento | 12 |
|             | How to set the Payment Methods mapping in NetSuite to Magento      | 13 |
|             | How to set Shipping Methods mapping in NetSuite to Magento         | 14 |
|             | How to set "Departments Mapping" in NetSuite to Magento Connector  | 16 |
|             | How to import SKUs from NetSuite to Magento                        | 17 |
|             |                                                                    |    |

٢

 $\bigcirc$ 

### A. Features

**NetSuite** is the leading integrated cloud business software suite, specializing in business accounting, ERP, CRM and Ecommerce software. More and more e-merchants come to NetSuite to look for a solution which can minimize their costs, extend their reach on marketplaces as well as maximize growth rates. The WiseRobot NetSuite Connector Extension allows you, as an online retailer, to synchronize data on the NetSuite platform to your Magento store. After installation, data can be passed back and forth between the two platforms and help you easily manage your business processes.

#### The main features of this module are listed below:

- Offer an easy and rapid connection to your Magento store and NetSuite account or vice versa; allowing automatic updates in real-time of your sales orders from Magento to NetSuite. If errors occur when exporting orders to Netsuite, the module will attempt to export them several times in a certain period of time and simultenously send email notifications to email addresses which can be determined by you in the configuration section.
- The ability to map product attributes from NetSuite to Magento allows you to manage all your data on one platform, either on NS or on Magento its your choice, no more need to synchronize the two systems manually via awkward CSV or Spreadsheet imports.
- Ability to synchronize stock levels from NetSuite in real time: the Inventory levels in Magento are continuously updated with current inventory levels in NetSuite. This instant integration will give you peace of mind knowing that all of your inventory is correct in both systems at all times.
- > Ability to transfer shipping information from NetSuite into Magento.

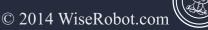

### B. How to use the NetSuite to Magento Connector

### Part I: Netsuite to Magento Connector Settings

- 1. To start configuration of our connectors settings, please do the following:
- 2. In the Magento Admin Menu, select System  $\rightarrow$  Configuration  $\rightarrow$  WiseRobot NetSuite settings
- 3. In the Configuration section, there are six module settings including'NetSuite Account", "Cron Settings",

"Receiver Settings", "Stock Import Settings", "Export Order Settings" and "Fulfillment Order Settings". But the most important module setting is "NetSuite Account" which helps you connect all your activities between NetSuite and Magento.

| Dashboard                                                                            | Sales        | Catalog        | Mobile        | Customers        | Promotions          | Newsletter  | CMS | Reports | System | WiseRobot | ⑦ Get help for this page                                                                     |
|--------------------------------------------------------------------------------------|--------------|----------------|---------------|------------------|---------------------|-------------|-----|---------|--------|-----------|----------------------------------------------------------------------------------------------|
| Latest Message                                                                       | ge: Reminde  | er: Change Mag | gento's defau | It phone numbers | and callouts before | site launch |     |         |        |           | You have 1 critical, 5 major, 19 minor and 280 notice unread message(s). Go to notifications |
| Current Config<br>Default Config                                                     |              | ope:           | WiseF         | Robot NetSui     | te Settings         |             |     |         |        |           | Save Config                                                                                  |
| Manage Stores                                                                        | <u>8</u>     |                | Nets          | uite Account     |                     |             |     |         |        |           | •                                                                                            |
| Manage Stores         Netsuite Account           Configuration         Cron Settings |              |                |               |                  | •                   |             |     |         |        |           |                                                                                              |
| Configuration                                                                        | n            |                | Rece          | iver Settings    |                     |             |     |         |        |           | •                                                                                            |
| WISEROBOT                                                                            | - RECURL     | Y.             | Stock         | Import Setting   | s                   |             |     |         |        |           | •                                                                                            |
| WiseRobot R                                                                          | ecurly Setti | ngs            | Ехро          | rt Order Setting | s                   |             |     |         |        |           | •                                                                                            |
|                                                                                      |              |                | Fulfill       | ment Order Set   | tings               |             |     |         |        |           | 0                                                                                            |

WiseRobot Netsuite Settings

### **NetSuite Account**

In the Netsuite Account section, enter the following:

- > Email
- > Password
- > Account ID
- **Role ID**: determines your access authority and it is recommended you leave it blank.

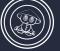

© 2014 WiseRobot.com

| WiseRobot NetSuite Sett | ngs |          | Save Config |
|-------------------------|-----|----------|-------------|
| Netsuite Account        |     |          | ٥           |
| Email                   |     | [GLOBAL] |             |
| Password                |     | [GLOBAL] |             |
| Account Id              |     | [GLOBAL] |             |
| Role Id                 |     | [GLOBAL] |             |

NetSuite Account

### **Cron Settings**

Cron is a server's schedule system used to execute desired tasks at designated times. It will help you update changes from NetSuite to Magento in a certain period of time.

In the Cron Settings section, do the following:

1. Set **Enable Cron** to "*Yes*" to to allow your update to be executed at a designated time which ensures completion for your update procedure.

- 2. Set Additional Daily Cron (for added failover) to one of the following:
  - > Yes: Changes in Netsuite are detected once every 24 hours and then imported to Magento.
  - > No: Changes in Netsuite are not detected once every 24 hours and imported to Magento.

| Cron Settings        |    |            | ٥ |
|----------------------|----|------------|---|
| Enable Cron          | No | ▼ [GLOBAL] |   |
| Additonal Daily Cron | No | ▼ [GLOBAL] |   |

**Cron Settings** 

### **Receiver Settings**

In the Receiver Key section, complete the required fields:

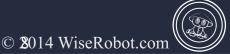

 $\odot$ 

1. In the **Receiver Key** section: Enter the confirmation key from NetSuite which was filled in when we set up this module for you.

2. In the **Import Tier Price** section: Choose a tier price in NetSuite which is correlated to the respective one in Magento. If you don't have or don't want to import tier price, select *"Dont import Tier Price"*.

| WiseRobot NetSuite Settings | 5                                                          |          | Save Config |
|-----------------------------|------------------------------------------------------------|----------|-------------|
| Netsuite Account            |                                                            |          | •           |
|                             |                                                            |          | <u> </u>    |
| Cron Settings               |                                                            |          | •           |
| Receiver Settings           |                                                            |          | ٥           |
| Receiver Key                |                                                            | [GLOBAL] |             |
| Import Tier Price           | 3 - Our Price<br>Don't import Tier Price<br>0 - Base Price | [GLOBAL] |             |
| Stock Import Settings       | 1 - MSRP                                                   |          | •           |
| Export Order Settings       | 4 - ChannelAdvisor<br>5 - Preferred (-10%)                 |          | ۲           |
| Fulfillment Order Settings  | Bulk (per lb)<br>6 - Practitioner (-15%)                   |          | ۲           |
|                             | 8 - Employee (-40%)                                        |          |             |
|                             | 2 - MAP<br>3 - Our Price                                   |          |             |
|                             | unused2                                                    |          |             |
|                             | 7 - Wholesale (-25%)                                       |          |             |

### **Receiver Settings**

### **Stock Import Settings**

1. Set **Set Manage Stock for Drop Ship** to one of the following to manage the quantity of your drop ship items.

- **Don't Set**: Do nothing.
- > Yes: Set Manage Stock to "*Yes*" if products are drop ship.
- **No:** Set Manage Stock to *"No"* if products are drop ship.
- 2. Set Set Stock Availability for Drop Ship to one of the following:
  - **Don't set**: Do nothing.

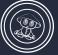

© 2014 WiseRobot.com

 $\odot$ 

- > Yes: Set Stock Availability to "Yes" if products are drop ship.
- ▶ No: Set Stock Availability to "*No*" if products are drop ship.
- 3. Set Set In Stock when update from stock level 0 to one of the following:
  - > Yes: Both your stock level and stock status are updated.
  - **No**: Only stock level is updated.
- 4. Set Run Magento re-index after inventory updates to one of the following:
  - > Yes: Indexes of product data are run after updating inventory.

| Stock Import Settings                           |             | ٥        |
|-------------------------------------------------|-------------|----------|
| Set Manage Stock for Drop Ship<br>to:           | Don't set   | [GLOBAL] |
| Set Stock Availability for Drop<br>Ship to:     | Don't set 🔹 | [GLOBAL] |
| Set In Stock when update from stock level 0     | No          | [GLOBAL] |
| Run Magento re-index after<br>inventory updates | No          | [GLOBAL] |

#### Stock Import Settings

### **Export Order Settings**

- 1. Set Enable Export Orders to NetSuite to one of the following:
  - > Yes: Orders are exported from Magento to NetSuite.
  - > No: Orders are not exported from Magento to NetSuite.
- 2. Set **Export All Orders** to one of the following:

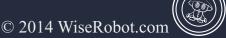

- > Yes: Export both ChannelAdvisor orders and Magento orders to Netsuite.
- > No: Only export ChannelAdvisor orders.

3. Set **If Last Name is missing** to either "*Use First name*" or "*Use NONAMEGIVEN*" to replace customers' last name if it was omitted on their orders when exported to NetSuite.

4. In the **URL** section: when this module has been configured in NetSuite, there is a URL allowing you to transfer data from Magento to NetSuite. Enter this URL in this field.

5. In the **Enable Error Notify** field: choose *"Yes"* to use email notifications to know whether there is any orders exported with errors.

6. In the **Email to Receive Notify** section: enter your email address that will receive notifications.

7. In the **Retry Intervals** section: choose a time interval to allow the module to re-export orders to Netsuite if the module fails to export orders to Netsuite at the first attempt.

8. In the Maximum Number of Retries section: enter a number to limit the number of retries.

| Export Order Settings                          |                     | ٥            |
|------------------------------------------------|---------------------|--------------|
| Enable Export Orders To Netsuite               | No                  | [STORE VIEW] |
| Export All Orders                              | No                  | [STORE VIEW] |
| If Last Name is missing                        | Use First Name 🔻    | [GLOBAL]     |
| Use Blank Billing Address For<br>Amazon Orders | No                  | [GLOBAL]     |
| URL                                            |                     | [STORE VIEW] |
| Enable Error Notify                            | No                  | [STORE VIEW] |
| Email To Receive Notify                        |                     | [STORE VIEW] |
| Retry Intervals                                | Run Every 5 Minutes | [GLOBAL]     |
| Maximum Number of Retries                      |                     | [GLOBAL]     |

**Export Order Settings** 

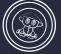

© 2014 WiseRobot.com

### **Fulfillment Order Settings**

- 1. Set **Receive Fulfillment from NetSuite** to "Yes" to get shipping information from NetSuite to Magento.
- 2. Set Fulfillment All Orders to one of the following:
  - > Yes: Fulfillment details imported from ChannelAdvisor and Magento orders are updated.
  - > No: Only fulfillment details imported from ChannelAdvisor orders are updated.

| Fulfillment Order Settings        |      | ٥            |
|-----------------------------------|------|--------------|
| Receive Fulfillment from NetSuite | No   | [STORE VIEW] |
| Fulfillment All Orders            | No 🔻 | [STORE VIEW] |
|                                   |      |              |

Fulfillment Order Settings

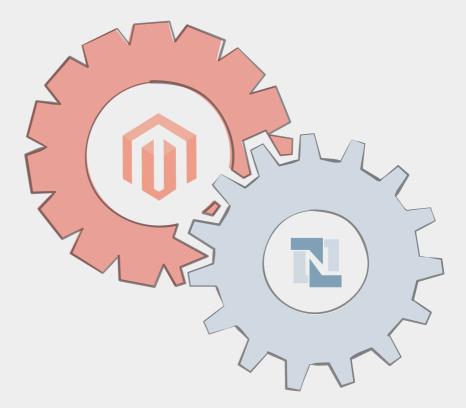

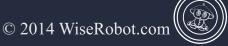

 $\odot$ 

### Part II: Netsuite Connector Tab Settings

### How to map your attributes in NetSuite to Magento

- 1. In the Magento Admin Menu, select **WiseRobot**  $\rightarrow$  **Netsuite API**  $\rightarrow$  **Mapping Attributes.**
- 2. On the top-right corner, click to expand the C Add New button and complete the required fields:
  - In the Magento Attribute section: select an attribute to map it to the respective one in NetSuite Attribute.
  - In the NetSuite Item Type section: choose either "Inventory Item" or "Assembly Item" to map your attribute accurately.
  - Set NetSuite Attribute Type to one of the following:
    - In the **Default attribute** section: By default, NetSuite attributes include custom attributes
    - In the Location's Attribute field: choose the specific NetSuite location: Main Location or Warehouse for mapping attributes.
    - In the NetSuite Attribute field: choose the attribute corresponding to the one in Magento Attribute
  - Set **Use this mapping for** to one of the following:
    - **Don't use this mapping**: product data is not updated.
    - Import only: update product data from NetSuite to Magento.
    - **Export only**: update product data from Magento to NetSuite.
    - Both: update product data from NetSuite to Magento and vice versa.
- 3. Do not forget to click the 🕗 Save button to finish your adding.

Page 8 of 18

| Dashboard        | Sales         | Catalog         | Mobile        | Customers         | Promotions          | Newsletter   | CMS           | Reports   | System           | WiseRobot     |                                                                    |               |                     | Ø Get help for this page           |
|------------------|---------------|-----------------|---------------|-------------------|---------------------|--------------|---------------|-----------|------------------|---------------|--------------------------------------------------------------------|---------------|---------------------|------------------------------------|
| Latest Messa     | ge: Reminde   | r: Change Mag   | jento`s defau | It phone numbers  | and callouts before | site launch  |               |           |                  | ChannelAdviso | or APIal, 5 major, 19 minor and 279 notice unread message(s). Go t |               |                     | ad message(s). Go to notifications |
|                  |               |                 |               |                   |                     |              | -             | -         |                  |               |                                                                    |               |                     |                                    |
| Getting pri      | ce levels err | or: Invalid acc | ount numb     | er.               | Rich Snippets       | Mapping Attr | ibutes        |           | ļĻ               |               |                                                                    |               |                     |                                    |
|                  |               |                 |               |                   |                     |              |               |           |                  |               | Start Import                                                       |               |                     |                                    |
| Mapping          | Attributes    | 5               |               |                   |                     |              |               |           |                  |               | Sync stock fr                                                      | om NetSuite   |                     | 🕀 Add New                          |
| Page 1           |               |                 | 20 - 0        | ar page 1 Total   | 0 records found     |              |               |           |                  |               | Order Synch<br>Errors                                              | ronization    |                     | Decel City                         |
| Fage I           | lor i pag     | es   view       | 20 V pe       | er page   Totai   | o records iourid    |              |               |           |                  |               | Payment Me                                                         | thods Mapping | Reset Filter Search |                                    |
| Select All   Uns | elect All   ! | Select Visible  | Unselect Vi   | sible   0 items s | elected             |              |               |           |                  |               | Shipping Me                                                        | thods Mapping | Actions             | Submit                             |
| ID               | † Magent      | o Attribute     | Net Suite I   | tem Type          | NetSuite Attribute  | Туре М       | letSuite Loca | ition     | Netsuite Attribu | ite           | Departments                                                        | Mapping       | ection              | Action                             |
| Any 🔻            | Any Y         |                 |               |                   |                     |              |               |           |                  |               |                                                                    |               |                     | Ŧ                                  |
|                  |               |                 |               |                   |                     |              | N             | o records | found.           |               |                                                                    |               | _                   |                                    |

### Mapping Attributes

| Dashboard     | Sales          | Catalog     | Mobile         | Customers         | Promotions          | Newsletter  | CMS | Reports | System | WiseRobot | ③ Get help for this page                                                                    |
|---------------|----------------|-------------|----------------|-------------------|---------------------|-------------|-----|---------|--------|-----------|---------------------------------------------------------------------------------------------|
| Latest Mess   | age: Reminder  | : Change Ma | gento's defaul | t phone numbers a | and callouts before | site launch |     |         |        |           | You have 1 critical, 5 major, 19 minor and 279 notice unread message(s). Go to notice tions |
| Add Attri     | ibute Mapp     | ping        |                |                   |                     |             |     |         |        |           |                                                                                             |
| Item informat | tion           |             |                |                   |                     |             |     |         |        |           |                                                                                             |
| Magento At    | tribute *      |             | Accessorie     | es Size : accesso | ories_size          | ¥           |     |         |        |           |                                                                                             |
| NetSuite Ite  | m Type         |             | All Item Ty    | pe                |                     | ۲           |     |         |        |           |                                                                                             |
| NetSuite At   | tribute Type * |             | Default Att    | tribute           |                     | T           |     |         |        |           |                                                                                             |
| NetSuite At   | tribute *      |             | alternateD     | emandSourcelte    | em                  | ٣           |     |         |        |           |                                                                                             |
| Use this ma   | pping for *    |             | Do not use     | e this mapping    |                     | T           |     |         |        |           |                                                                                             |

### Mapping Attributes-Add New

### How to synchronize stock from NetSuite

- 1. In the Magento Admin Menu, select WiseRobot  $\rightarrow$  Netsuite API  $\rightarrow$  Sync Stock from Netsuite.
- 2. From the Sync Stock from Netsuite page, click the **Start Full Sync** button to commence synchronizing all stocks from Netsuite in a new tab. This process may take you a long time to complete.
- 3. Otherwise, click the Sync Stock changes from last time button to synchronize only changes made to stock levels from the last-run synchronization in a new tab.

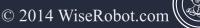

 $\odot$ 

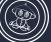

| Dashboard      | Sales        | Catalog      | Mobile        | Customers         | Promotions                         | Newsletter                                                                                    | CMS      | Reports    | System | WiseRobot |                                 | Get help for this page |  |
|----------------|--------------|--------------|---------------|-------------------|------------------------------------|-----------------------------------------------------------------------------------------------|----------|------------|--------|-----------|---------------------------------|------------------------|--|
| Latest Message | e: Reminde   | r: Change Ma | gento`s defau | t phone numbers a | ChannelAdviso                      | ChannelAdvisor API al, 5 major, 19 minor and 280 notice unread message(s). Go to notification |          |            |        |           |                                 |                        |  |
|                |              |              |               |                   | NetSuite API                       | Mapping Attributes                                                                            |          |            |        |           |                                 |                        |  |
| Sync Stoc      | k from N     | etSuite to   | Magento       |                   | Mapping Attributes<br>Start Import |                                                                                               |          |            |        |           |                                 |                        |  |
| Please click   | Start Full S | sync to sy   | /nc all sto   | cks from Net      | Suite in a nev                     | w tab. It may                                                                                 | take tin | ne to comp | olete. |           | Sync stock from NetSuite        |                        |  |
| Please click   | Sync Stoc    | k changes f  | rom last tim  | to sync st        | ocks change                        | d since last r                                                                                | un in a  | new tab.   |        |           | Order Synchronization<br>Errors |                        |  |
| -              |              |              |               | _                 |                                    |                                                                                               |          |            |        |           | Payment Methods Map             | ping                   |  |
|                |              |              |               |                   |                                    |                                                                                               |          |            |        |           | Shipping Methods Map            | pping                  |  |
|                |              |              |               |                   |                                    |                                                                                               |          |            |        |           | Departments Mapping             |                        |  |
|                |              |              |               |                   |                                    |                                                                                               |          |            |        |           | Import SKUs from NetS           | luite                  |  |

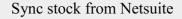

### How to set the Order Synchronization Errors in NetSuite to Magento

- > Any errors that occur in the export orders process from Magento to NetSuite will be automatically detected.
- ➢ You will find this list by navigating to the Magento Admin Menu, select WiseRobot → Netsuite API →
   Order Synchronization Errors.

| Dashboard Sales Catalog Mobile Customers Promotions Newsletter CMS Reports System WiseRobot |                |                |                    |                              |             |   |                |      |               |                                                                                   |                          |                     |  |
|---------------------------------------------------------------------------------------------|----------------|----------------|--------------------|------------------------------|-------------|---|----------------|------|---------------|-----------------------------------------------------------------------------------|--------------------------|---------------------|--|
| 🕕 Latest Message: Remi                                                                      | der: Change Ma | gento`s defaul | t phone numbers a  | and callouts before          | site launch |   |                |      | ChannelAdviso | or API 💦 al, 5 major, 19 minor and 280 notice unread message(s). Go to notificati |                          |                     |  |
|                                                                                             |                |                |                    |                              | ille stars  | 1 |                |      |               |                                                                                   |                          |                     |  |
| Order Synchron                                                                              | zation Erro    | rs             |                    | Mapping Attr<br>Start Import | noutes      |   |                |      |               |                                                                                   |                          |                     |  |
| Page 🖪 1 🕞 of 1 🕫                                                                           | ages   View    | 20 🔻 pe        | erpage   Total     | ) records found              |             |   |                |      |               | Sync stock from NetSuite                                                          |                          | Reset Filter Search |  |
| Select All   Unselect All                                                                   | Select Visible | Unselect Vi    | sible   0 items se | lected                       |             |   |                |      |               | Order Synchronization<br>Errors                                                   |                          | ons v Submit        |  |
| ID † Orde                                                                                   | r Number       |                |                    | Last Error                   | Message     |   |                | Date |               | Payment Methods Mapping per of R                                                  |                          | per of Retry        |  |
| Any 🔻                                                                                       |                |                |                    |                              |             |   |                |      |               | Shipping Me                                                                       | thods Mapping            |                     |  |
|                                                                                             |                |                |                    |                              |             | ١ | lo records fou | ind. |               | Departments<br>Import SKUs                                                        | Mapping<br>from NetSuite |                     |  |

Order Synchronization Errors

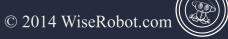

 $\odot$ 

 $\bigcirc$ 

#### Order Synchronization Errors

| Select All | Unse | elect All   Select Visible | Unselect Visible   1 items selected A                                                                                                    | ctions |                 | -        | Submit |
|------------|------|----------------------------|----------------------------------------------------------------------------------------------------|--------|-----------------|----------|--------|
|            | ID † | Order Number               | Last Error Message                                                                                                    |        | Delete          |          | Retry  |
| Any 🚽      |      |                            |                                                                                                    |        | Resend Order To | NetSuite |        |
|            | 1    | EBHG111957                 | response: ("error" : ("code" : "EXCEEDED_MAX_FIELD_LENGTH", "message" : "The field lastname contained more than the maximum number ( 32 ) of characters allowed.")} | 2014   | -10-16 02:01:06 | 4        |        |
|            | 3    | AZHG112567                 | response: {"error" : {"code" : "UNEXPECTED_ERROR", "message" : "An unexpected error has occurred. Error ID: i1mv4nk829unhuf2y481"}}                                 | 2014   | -10-24 01:31:17 | 4        |        |
|            | 4    | AZHG112811                 | response: {"error" : {"code" : "EXCEEDED_MAX_FIELD_LENGTH", "message" : "The field lastname contained more than the maximum number ( 32 ) of characters allowed."}  | 2014   | -10-27 21:33:33 | 4        |        |

#### Order Synchronization Errors

All detected errors will be listed in this section with order details. You can either delete or resend orders to Netsuite. If you find an error that you cannot work out yourself, you can email <u>support@wiserobot.com</u> and our team will investigate the error for you.

### How to set the Payment Methods mapping in NetSuite to Magento

### > To add, delete or create new payment methods map.

1. In the Magento Admin Menu, select **WiseRobot**  $\rightarrow$  **Netsuite API**  $\rightarrow$  **Payment Methods Mapping.** 

2. From the **Payment Methods Mapping** page, click to expand the **Add New** button and complete the required fields:

- In the Magento Payment Method section: choose a method in Magento to map the respective one in NetSuite.
- In the NetSuite Payment Method Description section: do the following to pick one Payment Description:
  - Using your browser, navigate to your NetSuite admin page.
  - In the admin menu, select Setup  $\rightarrow$  Accounting  $\rightarrow$  Accounting Lists.
  - From the Accounting Lists page, on the Description column, pick one Payment Description and

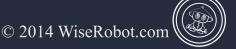

()

enter it in this field.

- In the **NetSuite Payment Method Internal Id** section: From the Accounting Lists page, on the Internal ID column, pick the internal Id of the payment description selected above and fill it in this section.
- 3. To finish adding, please click the 🕗 Save button.

| Dashboard        | Sales              | Catalog        | Mobile       | Customers          | Promotions          | Newsletter  | CMS | Reports        | System | WiseRobot     |                                 |                       |                    | 🔞 Get help                | for this page     |
|------------------|--------------------|----------------|--------------|--------------------|---------------------|-------------|-----|----------------|--------|---------------|---------------------------------|-----------------------|--------------------|---------------------------|-------------------|
| Latest Message   | <b>je:</b> Reminde | r: Change Mag  | ento`s defau | It phone numbers   | and callouts before | site launch |     |                |        | ChannelAdviso | or API 🛛 🦼                      | al, 5 major, 19 minor | and 280 notice unr | ead message(s). <u>Go</u> | to notific ations |
|                  |                    |                |              |                    | NetSuite API        | [           |     | 1              |        |               |                                 |                       |                    |                           |                   |
| Order Syn        | chroniza           | ation Error    | s            |                    |                     |             |     |                |        | Rich Snippets | Mapping Attr<br>Start Import    | ibutes                |                    |                           |                   |
| Page 📧 1         | of 1 pag           | jes   View [   | 20 v pe      | erpage   Total     | 0 records found     |             |     |                |        |               | Sync stock fr                   | om NetSuite           | •                  | Reset Filter              | Search            |
| Select All   Uns | elect All   S      | Select Visible | Unselect Vi  | sible   0 items se | lected              |             |     |                |        |               | Order Synchronization<br>Errors |                       | ons                | T                         | Submit            |
| ID               | Order N            | lumber         |              |                    | Last Error I        | Message     |     |                | Date   |               | Payment Me                      | thods Mapping         | per of Retry       |                           |                   |
| Any 🔻            |                    |                |              |                    |                     |             |     |                |        |               | Shipping Me                     | thods Mapping         |                    |                           |                   |
|                  |                    |                |              |                    |                     |             |     | lo records fou | und    |               | Departments                     | Mapping               |                    |                           |                   |
|                  |                    |                |              |                    |                     |             | P   | vo records lot | inu.   |               |                                 | from NetSuite         |                    |                           |                   |

### Payment Methods Mapping

| D    | ashboard       | Sales              | Catalog        | Mobile        | Customers        | Promotions          | Newsletter  | CMS | Reports | System | WiseRobot | Get help for this page                                                                      |
|------|----------------|--------------------|----------------|---------------|------------------|---------------------|-------------|-----|---------|--------|-----------|---------------------------------------------------------------------------------------------|
| 🕕 L  | atest Messag   | <b>je:</b> Reminde | er: Change Mag | gento`s defau | It phone numbers | and callouts before | site launch |     |         |        |           | You have 1 critical, 5 major, 19 minor and 279 notice unread message(s). Go to no ficutions |
|      |                |                    |                |               |                  |                     |             |     |         |        |           |                                                                                             |
| 1    | Add Attrib     | oute Map           | ping           |               |                  |                     |             |     |         |        |           | • Back Reset Save                                                                           |
|      |                |                    |                |               |                  |                     |             |     |         |        |           |                                                                                             |
| Iter | n informatio   | on                 |                |               |                  |                     |             |     |         |        |           |                                                                                             |
|      | lagento Attri  | buto *             | 1              | Accessori     | es Size : access | orios sizo          |             |     |         |        |           |                                                                                             |
|      | lagento Attri  | Dute               |                | Accesson      | es olze : access | unes_size           | •           |     |         |        |           |                                                                                             |
| N    | letSuite Item  | Туре               |                | All Item Ty   | rpe              |                     | •           |     |         |        |           |                                                                                             |
| N    | letSuite Attri | bute Type *        |                | Default At    | tribute          |                     | •           |     |         |        |           |                                                                                             |
|      | letSuite Attri | hute *             |                | alternateF    | emandSourcelt    | em                  |             |     |         |        |           |                                                                                             |
|      |                |                    |                |               |                  |                     |             |     |         |        |           |                                                                                             |
| L    | lse this map   | ping for *         |                | Do not use    | e this mapping   |                     | •           |     |         |        |           |                                                                                             |
|      |                |                    | -              |               |                  |                     |             |     |         |        |           |                                                                                             |

Payment Methods Mapping-Add New

### How to set Shipping Methods mapping in NetSuite to Magento

- > To add, delete or create new shipping methods map.
- 1. In the Magento Admin Menu, select WiseRobot  $\rightarrow$  Netsuite API  $\rightarrow$  Shipping Methods Mapping.

 $\odot$ 

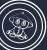

2. From Shipping Methods Mapping page, click to expand • Add New the button and complete required fields:

- In the Magento Shipping Method section: choose the method in Magento to map to the correlating one in NetSuite.
- > In the **NetSuite Ship Item Name** field: doing the following to pick one NetSuite Ship Item Name:
  - Using your browser, navigate to your NetSuite admin page.
  - In the admin menu, select Lists  $\rightarrow$  Accounting  $\rightarrow$  Shipping Items.
  - From Shipping Items page, on the Name column, pick one **NetSuite Ship Item Name** and enter it in this field.
  - In the **NetSuite Ship Item Internal Id** section: From NetSuite Shipping Items page, on the Internal ID column, pick the internal Id of the Ship Item Name chosen above and fill it in this section.
- 3. When complete, click the Save button.

| Dashboard         | Sales         | Catalog        | Mobile         | Customers          | Promotions          | Newsletter    | CMS                                                                                | Reports        | System  | WiseRobot | (i) Get help for this page      |               |                     |            |  |  |  |
|-------------------|---------------|----------------|----------------|--------------------|---------------------|---------------|------------------------------------------------------------------------------------|----------------|---------|-----------|---------------------------------|---------------|---------------------|------------|--|--|--|
| Latest Messag     | je: Reminde   | r: Change Mag  | gento's defaul | t phone numbers a  | and callouts before | ChannelAdviso | Advisor API al, 5 major, 19 minor and 280 notice unread message(s). Go to notifica |                |         |           |                                 |               |                     |            |  |  |  |
|                   |               |                |                |                    |                     |               | NetSuite API                                                                       |                |         |           |                                 |               |                     |            |  |  |  |
| Shipping N        | Nethods       | Mapping        |                |                    |                     | Rich Snippets |                                                                                    | IDUTES         |         | Add Nev   |                                 |               |                     |            |  |  |  |
|                   |               |                |                |                    |                     |               | Start Import<br>Svnc stock fr                                                      | om NotQuito    |         |           |                                 |               |                     |            |  |  |  |
| Page 🕜 1 🛛        | of 1 pag      | es   View      | 20 v pe        | er page   Total    | D records found     |               |                                                                                    |                |         |           |                                 |               | Reset Filter Search |            |  |  |  |
| Select All   Unse | elect All   S | Select Visible | Unselect Vis   | sible   0 items se | lected              |               |                                                                                    |                |         |           | Order Synchronization<br>Errors |               | Action              | s 🔹 Submit |  |  |  |
| ID                | Magent        | o Shipping N   | lethod         |                    |                     | NetSuite      | Ship Item                                                                          | Name           |         |           | Payment Me                      | thods Mapping |                     |            |  |  |  |
| Any 🔻             |               |                |                |                    |                     |               |                                                                                    |                |         |           | Shipping Me                     | thods Mapping |                     |            |  |  |  |
|                   |               |                |                |                    |                     | ind           |                                                                                    | Departments    | Mapping |           |                                 |               |                     |            |  |  |  |
|                   |               |                |                |                    |                     |               |                                                                                    | No records for | ing.    |           | Import SKUs                     | from NetSuite |                     |            |  |  |  |

Shipping Methods Mapping

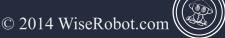

| Dashbo     | ird Sales       | Catalog       | Mobile        | Customers        | Promotions          | Newsletter  | CMS | Reports | System | WiseRobot | Ø Get help for this page                                                                    |
|------------|-----------------|---------------|---------------|------------------|---------------------|-------------|-----|---------|--------|-----------|---------------------------------------------------------------------------------------------|
| 🕕 Latest N | essage: Reminde | er: Change Ma | gento`s defau | It phone numbers | and callouts before | site launch |     |         |        |           | You have 1 critical, 5 major, 19 minor and 280 notice unread message(s). Go to notice tions |
| Add In     | em              |               |               |                  |                     |             |     |         |        |           | <ul> <li>Back Reset</li> <li>Save</li> </ul>                                                |
| Item info  | mation          |               |               |                  |                     |             |     |         |        |           |                                                                                             |
| Magent     | o Shipping Meth | nod *         | Free Ship     | ping - Free      |                     | ¥           |     |         |        |           |                                                                                             |
| NetSuit    | e Ship Item Nam | ne *          |               |                  |                     |             |     |         |        |           |                                                                                             |
| NetSuit    | Ship Item Inter | mal Id *      |               |                  |                     |             |     |         |        |           |                                                                                             |

Shipping Methods Mapping-Add New

### How to set "Departments Mapping" in NetSuite to Magento Connector

### > To connect a store that your order is placed in to the corresponding department in NetSuite.

1. In the Magento Admin Menu, select WiseRobot  $\rightarrow$  Netsuite API  $\rightarrow$  Departments Mapping.

2. From **Departments Mapping** page, click to expand the  $\bigcirc$  Add New button and complete the required fields:

- In the Market Place section: Enter your marketplace which is taken from ChanelAdvisor API- Manage sales source for order import settings. (See Magento-ChannelAdvisor connector User Guide for this information).
- ➢ In the Magento Store section: choose the store origin of orders you want to set to the department when exporting the orders into NetSuite.
- In the Department Name field: choose a name of the department that you want to map your order from Magento to NetSuite.
- In the Department Internal Id section: enter the chosen NetSuite department's internal Id by doing the following:
  - Using your browser, navigate to your NetSuite admin page.
  - In the admin menu, select Setup → Company → Departments.

()

- From the Departments page, pick the internal Id for the chosen department.
- 3. Remember to save your adding by clicking the 🕗 Save button.

| Dashboard Sales           | Catalog        | Mobile         | Customers          | Promotions      | Newsletter                                                                  | CMS           | Reports | System     | WiseRobot |                                 | Get help for this page |               |         |               |        |  |  |  |
|---------------------------|----------------|----------------|--------------------|-----------------|-----------------------------------------------------------------------------|---------------|---------|------------|-----------|---------------------------------|------------------------|---------------|---------|---------------|--------|--|--|--|
| U Latest Message: Remind  | er: Change Mag | gento's defaul | t phone numbers a  | or API 🛛 🖌      | or API al, 5 major, 19 minor and 280 notice unread message(s). Go to notifi |               |         |            |           |                                 |                        |               |         |               |        |  |  |  |
|                           |                |                |                    |                 | lle cale e                                                                  |               |         |            |           |                                 |                        |               |         |               |        |  |  |  |
| Departments Map           | ping           |                |                    | Mapping Attr    | IDUTES                                                                      |               |         | 🔂 Add      | d New     |                                 |                        |               |         |               |        |  |  |  |
|                           |                |                |                    |                 |                                                                             |               |         |            |           |                                 |                        |               |         |               |        |  |  |  |
| Page 🔣 1 🕒 of 1 pa        | ges   View     | 20 v pe        | rpage   Total (    | ) records found |                                                                             |               |         |            |           | Sync stock fr                   |                        |               | R       | eset Filter S | Search |  |  |  |
| Select All   Unselect All | Select Visible | Unselect Vis   | sible   0 items se | ected           |                                                                             |               |         |            |           | Order Synchronization<br>Errors |                        |               | Actions | ▼ Sub         | omit   |  |  |  |
| ID † Marke                | Place          |                |                    | Stor            | e                                                                           |               | Depar   | tment Name |           | Payment Me                      | thods Mapping          | t Internal ID |         |               |        |  |  |  |
| Any 🔻                     |                |                |                    |                 | Shipping Me                                                                 | thods Mapping |         |            |           |                                 |                        |               |         |               |        |  |  |  |
|                           |                |                |                    |                 | Departments                                                                 | Mapping       |         |            |           |                                 |                        |               |         |               |        |  |  |  |
|                           |                |                |                    | Import SKUs     | from NetSuite                                                               |               |         |            |           |                                 |                        |               |         |               |        |  |  |  |

### **Departments Mapping**

| Dashboard      | Sales         | Catalog       | Mobile        | Customers       | Promotions            | Newsletter  | CMS | Reports | System | WiseRobot | ③ Get help for this page                                                                     |
|----------------|---------------|---------------|---------------|-----------------|-----------------------|-------------|-----|---------|--------|-----------|----------------------------------------------------------------------------------------------|
| Latest Messa   | ge: Reminder  | r: Change Mag | gento`s defau | t phone numbers | and callouts before s | site launch |     |         |        |           | You have 1 critical, 5 major, 19 minor and 280 notice unread message(s). Go to notifications |
|                |               |               |               |                 |                       |             |     |         |        |           |                                                                                              |
| Add Item       |               |               |               |                 |                       |             |     |         |        |           | Back Reset Save                                                                              |
| Item informati | on            |               |               |                 |                       |             |     |         |        |           |                                                                                              |
|                |               |               |               |                 |                       |             |     |         |        |           |                                                                                              |
| Market Place   | 9             |               |               |                 |                       |             |     |         |        |           |                                                                                              |
| Magento Sto    | re *          |               | English       |                 |                       | •           |     |         |        |           |                                                                                              |
| Department     | Name *        |               |               |                 |                       |             |     |         |        |           |                                                                                              |
| Department     | Internal Id * |               |               |                 |                       |             |     |         |        |           |                                                                                              |
|                |               | -             |               |                 |                       |             |     |         |        |           |                                                                                              |

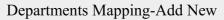

### How to import SKUs from NetSuite to Magento

- 1. In the Magento Admin Menu, select WiseRobot  $\rightarrow$  etsuite API  $\rightarrow$  Import SKUS from Netsuite.
- 2. From the Import SKUS from Netsuite page, click choose file to attach your SKUS list and then choose

Dimport (will open a new tab to run) the button to run your process.

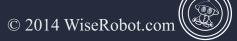

 $\odot$ 

| Dashboard                    | Sales      | Catalog       | Mobile         | Customers         | Promotions          | Newsletter  | CMS | Reports | System | WiseRobot     |                          |                       | Output the state of the state of the stat |
|------------------------------|------------|---------------|----------------|-------------------|---------------------|-------------|-----|---------|--------|---------------|--------------------------|-----------------------|----------------------------------------------------------------------------------------------------|
| Latest Messag                | e: Reminde | r: Change Mag | gento's defaul | t phone numbers a | and callouts before | site launch |     |         |        | ChannelAdviso | or API                   | al, 5 major, 19 minor | and 280 notice unread message(s). Go to notifications                                                                                                    |
|                              |            |               |                |                   |                     |             |     |         |        | NetSuite API  |                          |                       | 1                                                                                                    |
| Import SKI                   | Us from    | NetSuite      |                |                   |                     |             |     |         |        | Rich Snippets | Mapping A<br>Start Impor | t                     |                                                                                                    |
|                              |            |               |                |                   |                     |             |     |         |        |               |                          | from NetSuite         |                                                                                                    |
| Please upload<br>Choose File | _          |               | J per line     |                   |                     |             |     |         |        |               | Order Sync<br>Errors     | hronization           |                                                                                                    |
|                              |            |               |                |                   |                     |             |     |         |        |               | Payment M                | lethods Mapping       |                                                                                                    |
| 🗵 Import (will o             | pen a new  | tab to run)   |                |                   |                     |             |     |         |        |               |                          | lethods Mapping       |                                                                                                    |
| 4                            | $\sim$     |               |                |                   |                     |             |     |         |        |               | Departmen                |                       |                                                                                                    |
|                              |            |               |                |                   |                     |             |     |         |        |               | Import SKU               | Is from NetSuite      |                                                                                                    |

Import SKUs from NetSuite

### FOR HELP, PLEASE EMAIL US AT: SUPPORT@WISEROBOT.COM

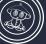

**(**)

 $\bigcirc$